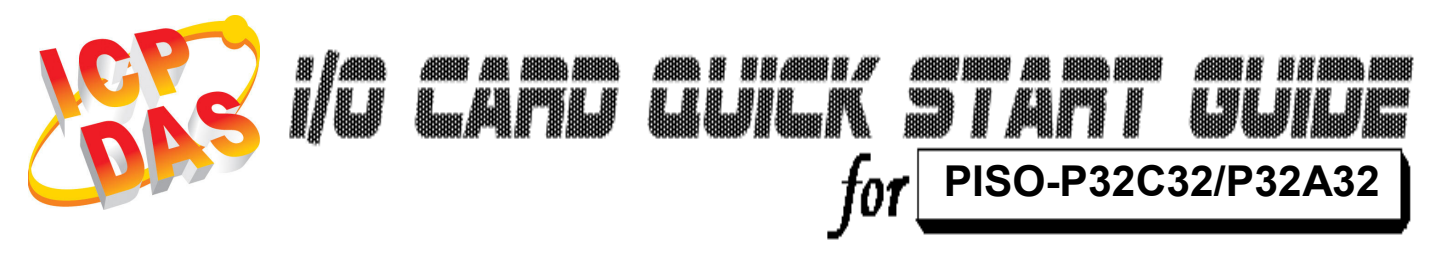

Language English<br>*Version* V1.0 Version<sup>1</sup><br>Update

Oct.2008

# ……………………………………………… What's on your package? 1

- One PISO-P32C32/P32A32 series card
- **≻ One companion PCI CD (V3.5 or later)**
- One Quick Start Guide(This document)

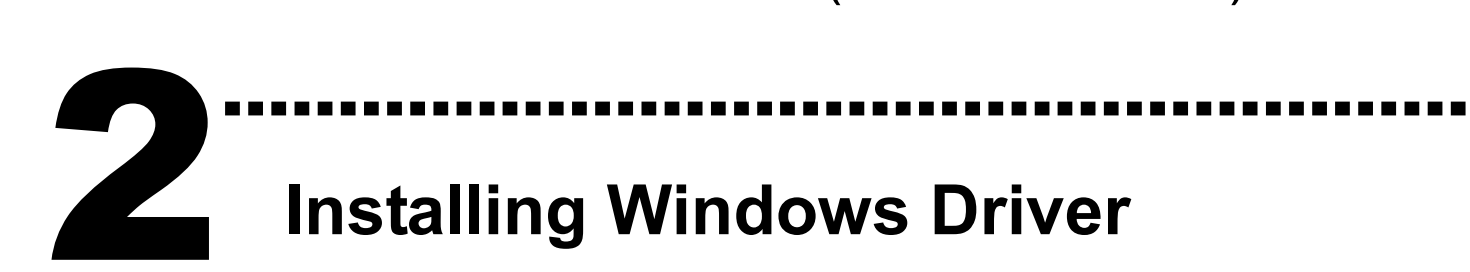

Follow those steps:

1. Setup the Windows driver.

You can get the driver from: CD:\NAPDOS\PCI\PISO-DIO\DLL\_OCX\Driver\ http://ftp.icpdas.com/pub/cd/iocard/pci/napdos/pci/piso-dio/dll\_ocx /driver/

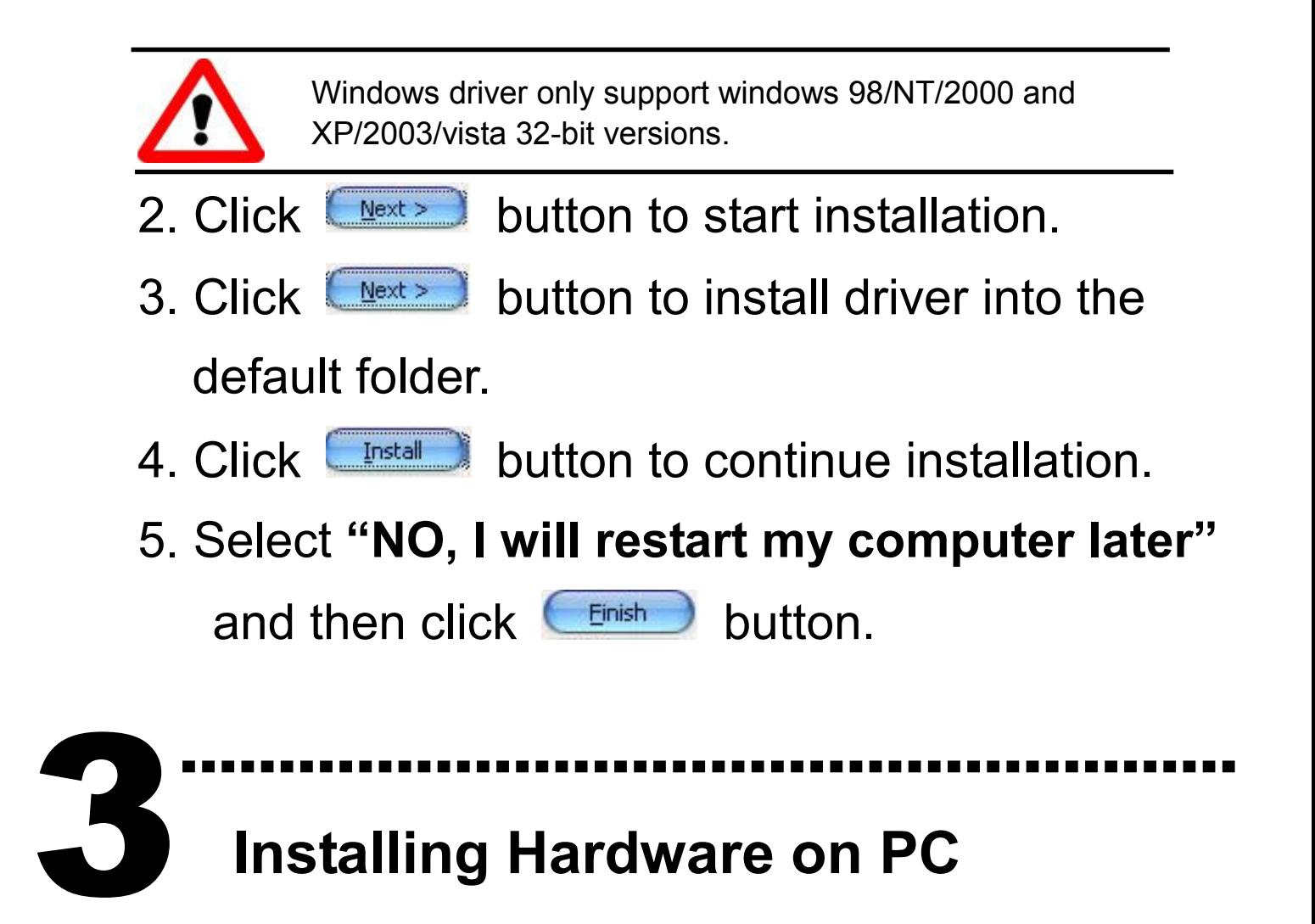

Follow those steps:

- 1. Shut down and power off your computer
- 2. Remove all covers from the computer
- 3. Select an empty PCI slot
- 4. Carefully insert your I/O card into the PCI slot
- 5. Replace the PC covers
- 6. Power on the computer

After powering-on the computer, the Plug&Play card could work immediately.

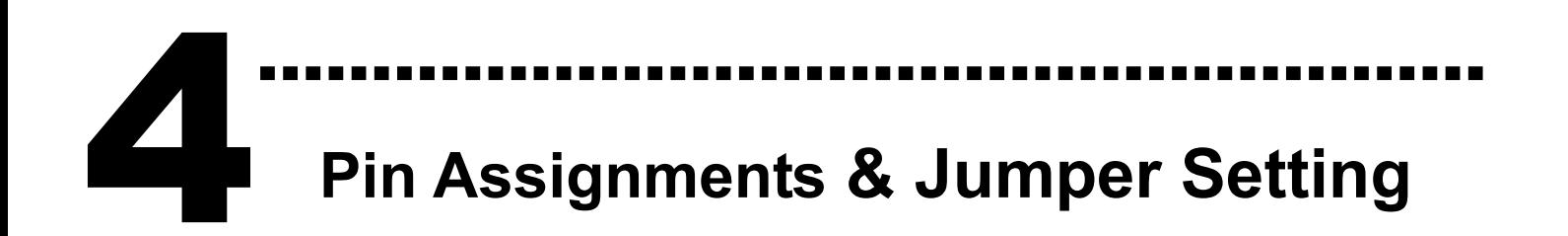

#### CON1 Pin assignment

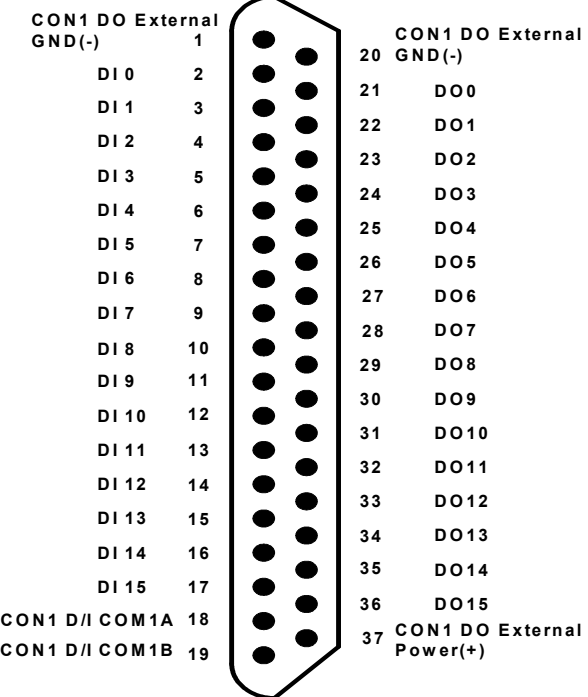

#### CON2 Pin assignment

## CON2 Pin assignment

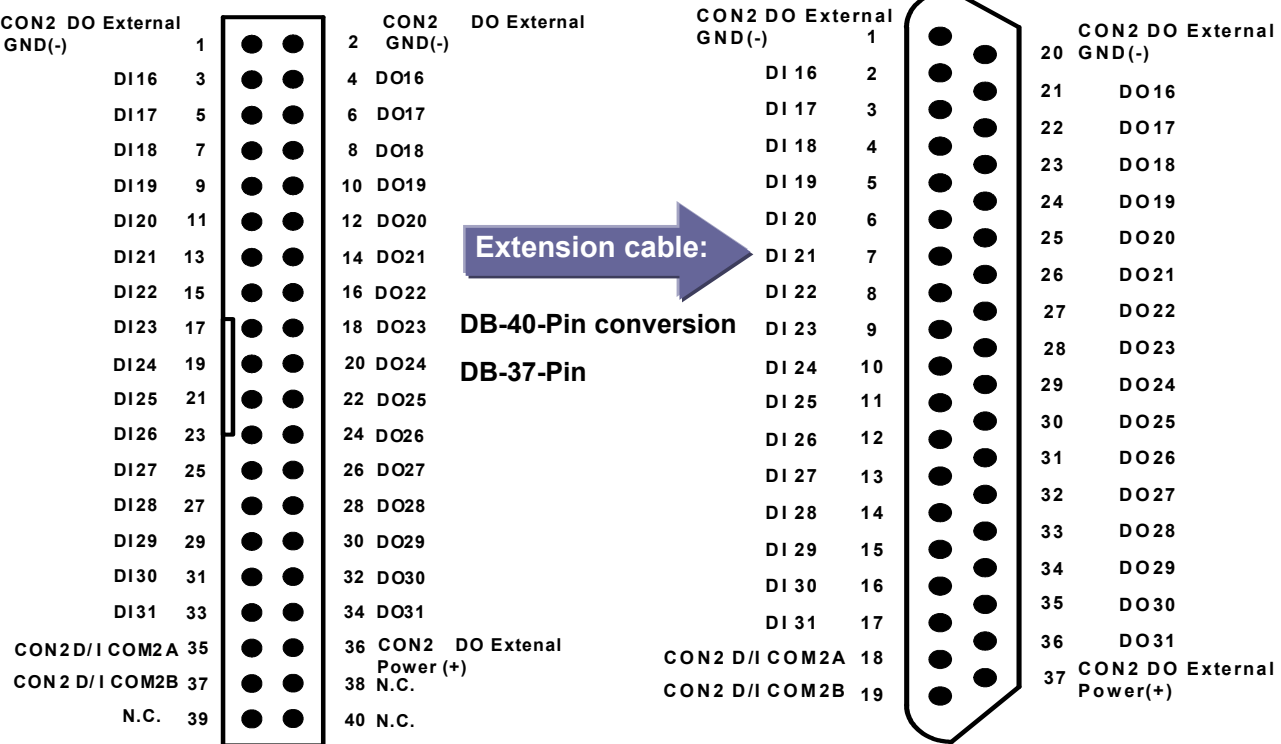

Wiring Note:

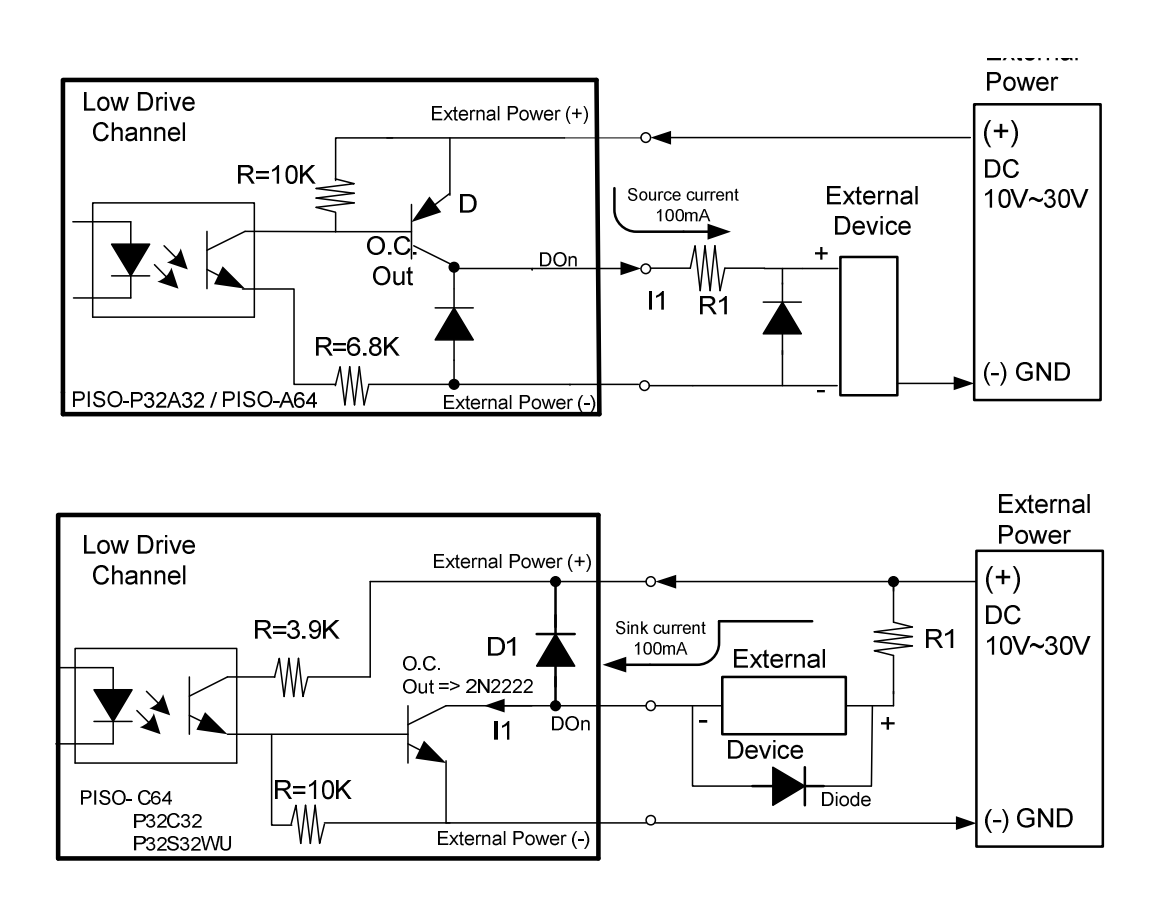

※Recommend: It is necessary to connect a diode in the output end as means of preventing damage from the counter emf. If your External Device is inductive Load, Ex. Relay…

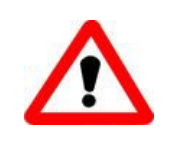

To prevent the board damaged forever by overload, the GND pins (CON1: pin 1/20, CON2: pin 1/20) all must be connected with GND of External Power.

#### JP1, JP2 Jumper Setting

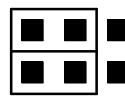

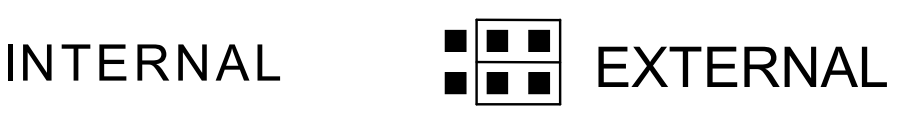

(Default setting)

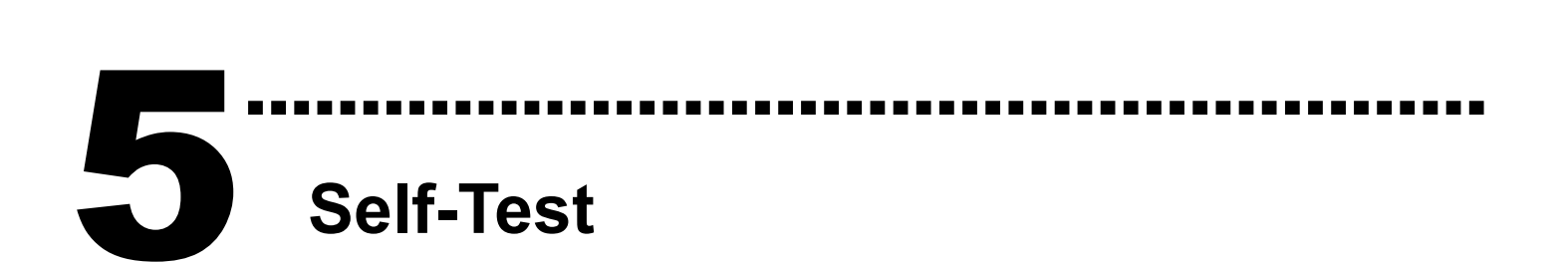

#### $\triangleright$  PISO-P32C32

- 1. Prepare for device:
- $\triangleright$  DN-37(Optional) wiring terminal board.
- Exterior power supply device. For example: DP-665(Optional)
- 2. Use DN-37 to connect the board CON1.
- 3. Setting JP1 and JP2 to External Power
- 4. Connect the DI(0-15) with DO(0-15) ==> DI0 with DO0 ... DI15 with DO15
- 5. Power Supply(+) connect to DI CON1A/CON2A(pin 18) Power Supply(+) connect to DO External Power(+, pin 37) Power Supply(-) connect to DI CON1B/CON2B (pin 19) Power Supply(-) connect to DO External GND(-, pin 1, 20) (※Suggested that use external power for upwards of +12V)

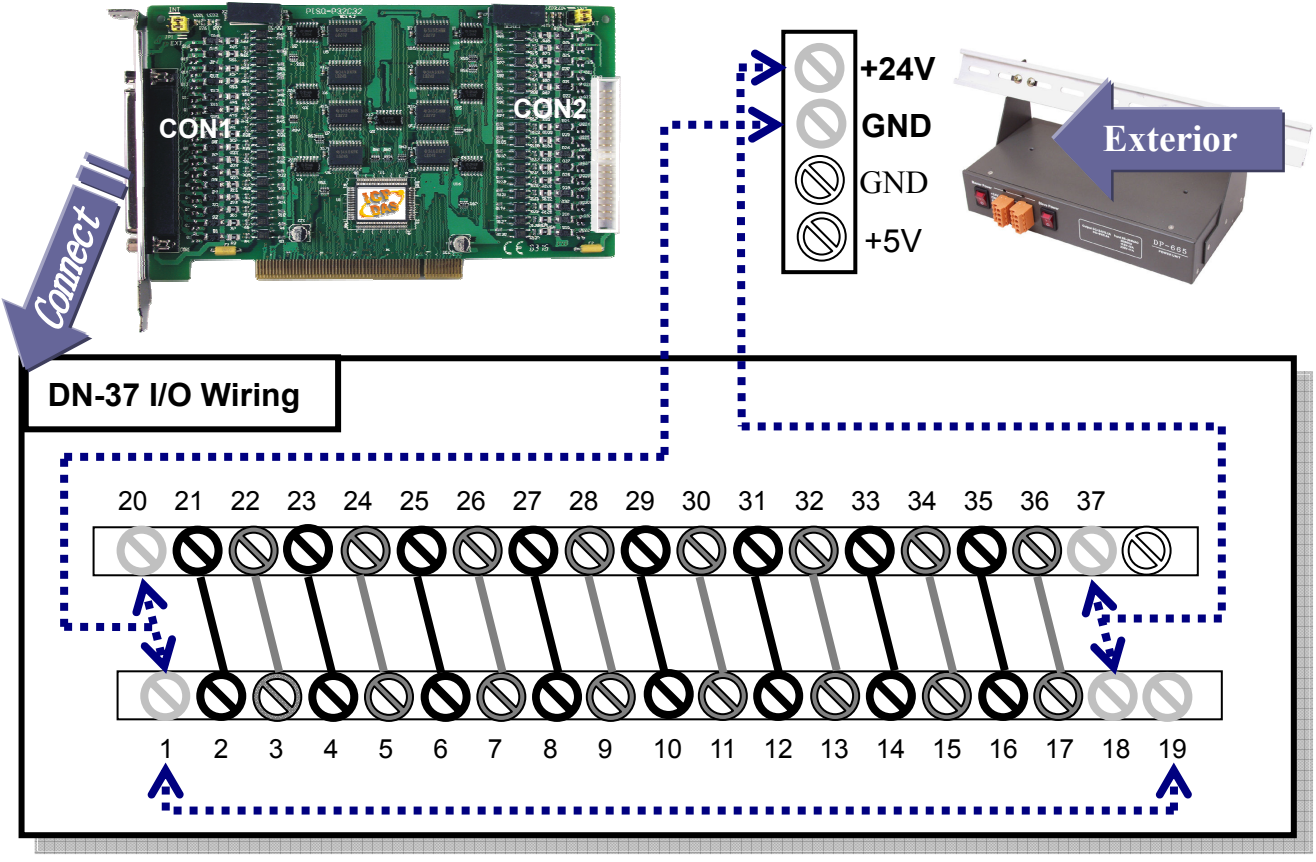

### $\triangleright$  PISO-P32A32

- 1. Prepare for device:
- > DN-37(Optional) wiring terminal board.
- $\triangleright$  Exterior power supply device. For example: DP-665(Optional)
- 2. Use DN-37 to connect the board CON1.
- 3. Setting JP1 and JP2 to External Power
- 4. Connect the DI(0-15) with DO(0-15) ==> DI0 with DO0 ... DI15 with DO15
- 5. Power Supply (+) connect to DO External Power(+, pin 37) Power Supply (-) connect to DI CON1A/CON2A (pin 18) Power Supply (-) connect to DO External GND (-, pin 1, 20) (※Suggested that use external power for upwards of +12V)

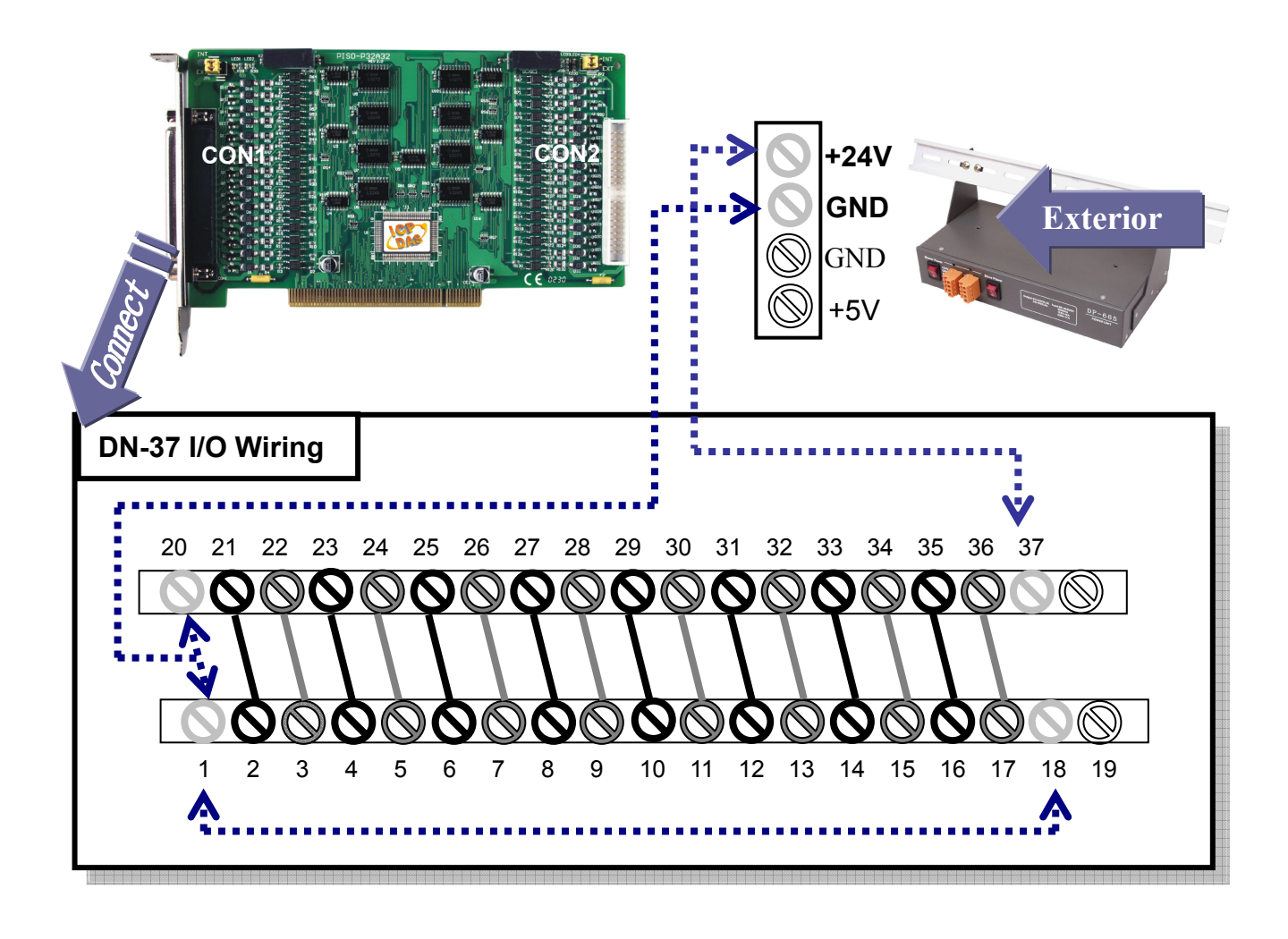

#### 6. Run the PISO-P32C32/P32A32 sample program. Get the file from: CD:\NAPDOS\PCI\PISO-DIO\DLL\_OCX\Demo\ http://ftp.icpdas.com/pub/cd/iocard/pci/napdos/pci/piso-dio/dll\_ocx/demo/

7. Check number of the PISO-P32C32/P32A32 and test DIO (0-15) function.

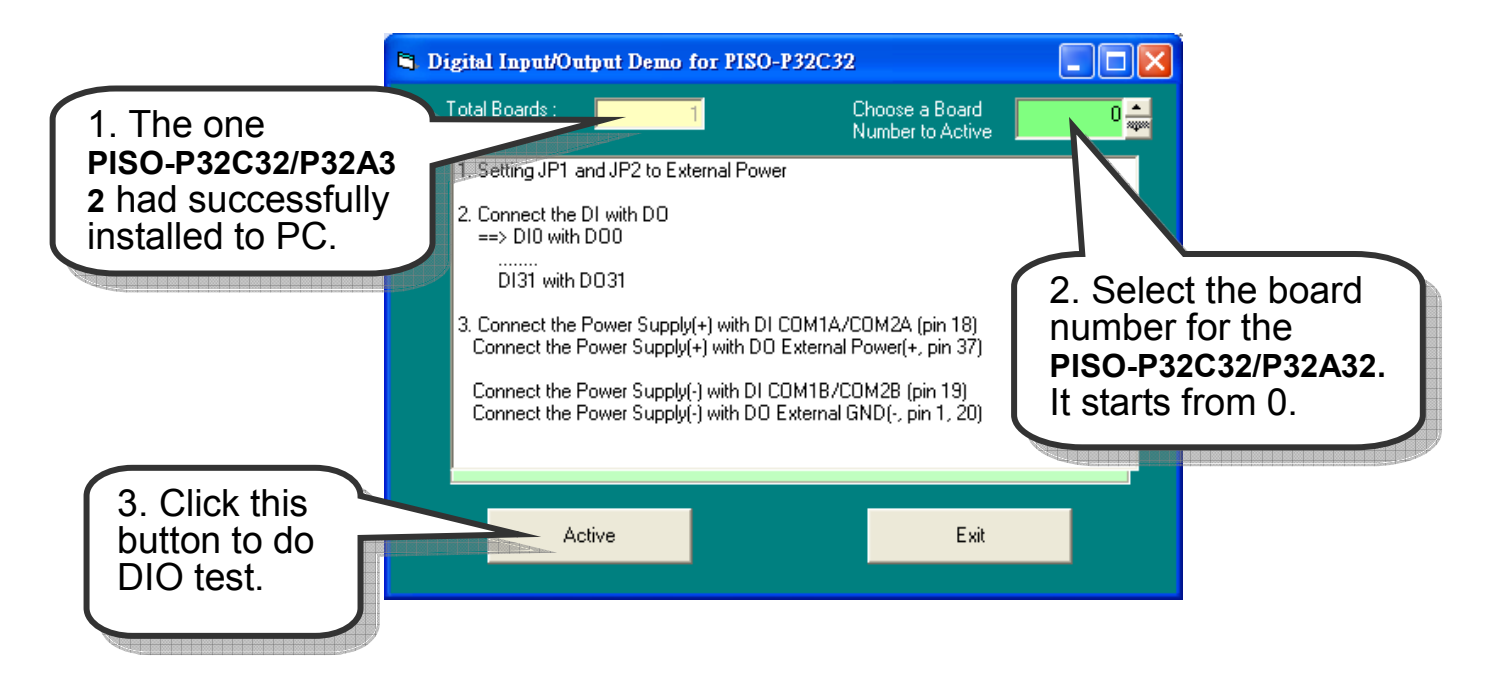

#### 8. Get DIO(0-15) function test result.

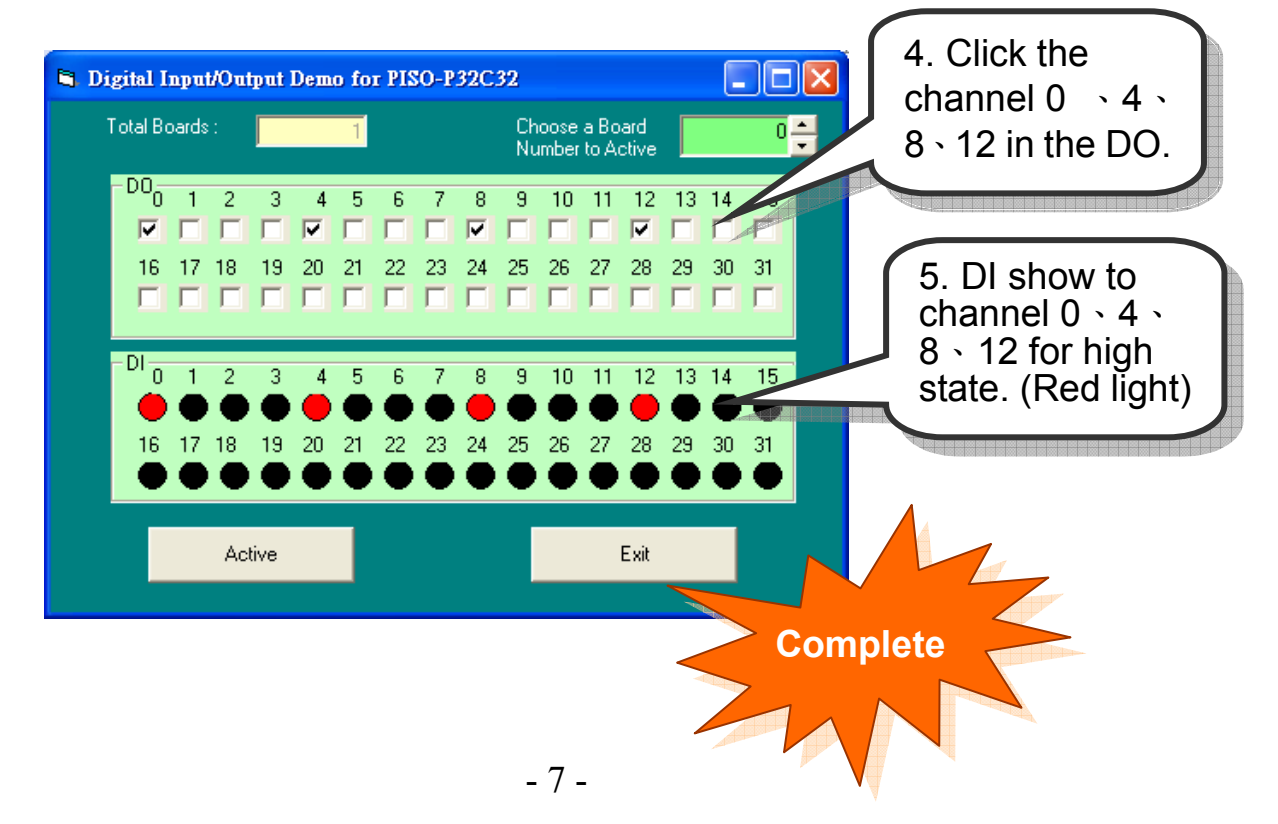

# Additional Information

#### - PISO-P32C32/P32A32 Series Card Product page:

………………………………………………

http://www.icpdas.com/products/DAQ/pc\_based/piso\_p32c32.htm http://www.icpdas.com/products/DAQ/pc\_based/piso\_p32a32.htm

### - DP-665(Optional) page:

http://www.icpdas.com/products/Accessories/power\_supply/dp-665.htm  $\checkmark$ DN-37(Optional) page:

http://www.icpdas.com/products/DAQ/screw\_terminal/dn\_37.htm

#### - Documents:

6

CD:\NAPDOS\PCI\PISO-DIO\Manual http://ftp.icpdas.com/pub/cd/iocard/pci/napdos/pci/piso-dio/manual/

#### - Software:

 CD:\NAPDOS\PCI\PISO-DIO http://ftp.icpdas.com/pub/cd/iocard/pci/napdos/pci/piso-dio/

## The ICP DAS Web Site

http://www.icpdas.com

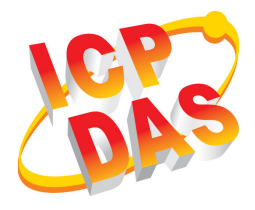

- Technical support
- Supplies and ordering information
- Ways to enhance your device
- **B** FAQ
- **Application story**

Contact Us Service@icpdas.com

Copyright ©2008 by ICP DAS Co., Ltd. All right are reserved